# Photoshop Merge Project "Me, Myself, and I"

#### Part 1:

For this project you will be taking at least three photos of yourself, but you will not move the camera.

This means you will have the camera set up on a tripod (preferably) or held by a friend. You will situate yourself in many different places within the frame and take photos.

#### Part 2:

You will upload these photos using image capture. Click here to see a QuickTime video if you've forgotten how to download files. Create a subfolder (ie. "BiffTurklePhotomerge") in the folder you have created for yourself in "Save Here". I would suggest saving these to a second location as well.

### Part 3:

Open Photoshop Elements or CS 3, and follow along with this video tutorial, or this worksheet. There are two ways to do this project in Elements, choose whichever you prefer.

#### Part 4:

Save your file as a .psd, as well as a .jpg under "File-Save-as" in the Photoshop Menu bar.

I *strongly* recommend saving the file as "BiffTurklePhotomerge" Save to your "Save Here" folder, as well as your flash drive

## **Some Hints:**

- Have fun; be creative!
- You can include your partner in your shots, but you each must hand in different files
- Set your camera to M2 (2048x 1546 pixels) and select the "Fine" setting, using the function command on your digital camera (see page 64 and 65 in the users manual, click here)
- Go outside if you like, but remember not to disrupt classes or endanger yourself!
- Some examples are below:

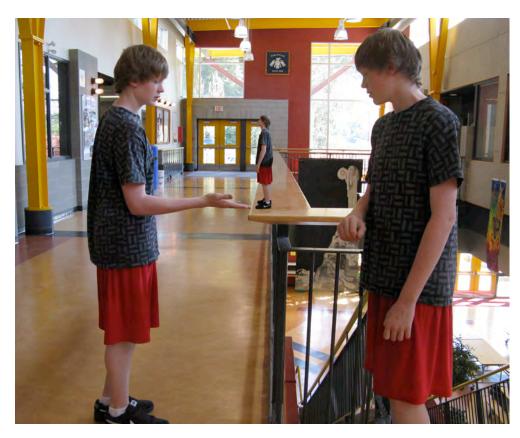

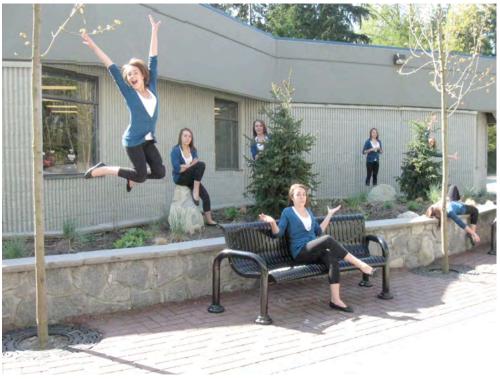

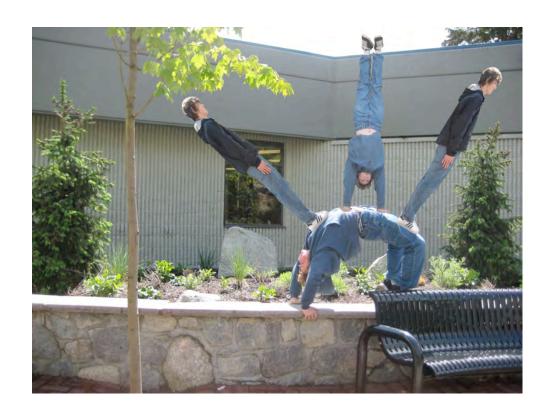